## Chapter 10 – Moving the solution to a new environment

When moving a solution from one environment to another, it is important to remember that the content authored in business space and Composition Studio lives in a repository used by the server. It is necessary to export the content from one server and import it into another.

## **Exporting and importing Fabric content archives**

Each application and business service will have an associated Fabric project that can be exported as a special compressed file (Fabric Content Archive) using the Fabric Administrative Console. Vocabularies each have a dedicated namespace within the Fabric Business Glossary project.

 Log into the Fabric Administration Console. Using the menu on the left, go to Governance Manager-> Import/Export and select the Export by Project tab. Select the Fabric Business Glossary project and select the namespace within it that holds the Loans Origination vocabulary.

| 🥹 Import/Export - WebSphere Business | Services Fabri              | c - Mozilla Firefox                                    |                          |                  |             |                                                |  |  |  |  |
|--------------------------------------|-----------------------------|--------------------------------------------------------|--------------------------|------------------|-------------|------------------------------------------------|--|--|--|--|
| Eile Edit View History Bookmarks     | <u>T</u> ools <u>H</u> elp  | 2                                                      |                          |                  |             | 5                                              |  |  |  |  |
| 🔇 💁 C 🗙 🏠 🗋                          | 公 ・ Google                  | م                                                      |                          |                  |             |                                                |  |  |  |  |
| 🧾 Most Visited p Getting Started 🔜   | Latest Headli               | ines                                                   |                          |                  |             |                                                |  |  |  |  |
| WebSphere Busin                      | ness So                     | ervices Fabric                                         | B.                       |                  |             | Icome, admin • Logout<br>• 3, 2009 12:39:17 AM |  |  |  |  |
| My Services                          | Import                      | /Export                                                |                          |                  |             |                                                |  |  |  |  |
| Welcome                              |                             |                                                        |                          |                  |             |                                                |  |  |  |  |
| H Business Services Repository       | Import                      | Export by Project                                      |                          |                  |             |                                                |  |  |  |  |
| E Governance Manager                 | Fields marked               | ields marked with an asterisk (*) are required fields. |                          |                  |             |                                                |  |  |  |  |
| Configure Environments               | Content                     | Content Type                                           |                          |                  |             |                                                |  |  |  |  |
| Configure Namespaces                 | Content                     |                                                        |                          |                  |             |                                                |  |  |  |  |
| Configure Projects                   | * Content Type Full Content |                                                        |                          |                  |             |                                                |  |  |  |  |
| Configure Repository                 | Project                     | Project Selection                                      |                          |                  |             |                                                |  |  |  |  |
| Import/Export                        |                             | * Project                                              | Fabric Business Glossary |                  |             | •                                              |  |  |  |  |
| Manage Teams                         | Namespace Selection         |                                                        |                          |                  |             |                                                |  |  |  |  |
| Manage User Accounts                 |                             |                                                        |                          |                  |             |                                                |  |  |  |  |
| Performance Manager                  | 1 rows                      | Name                                                   |                          | 14               |             |                                                |  |  |  |  |
| Subscriber Manager                   |                             | Loans Origination Vocabular                            | ·· /0········            | Type<br>Business | Description |                                                |  |  |  |  |
| Help                                 | <u>.</u>                    | Loans Origination vocabular                            | y (Dubiness)             | pusiness         |             |                                                |  |  |  |  |
|                                      |                             |                                                        |                          |                  |             | Export To File                                 |  |  |  |  |
| Done                                 | 1                           |                                                        |                          |                  |             |                                                |  |  |  |  |

- 2. Click Export to File to save a compressed file containing the contents to disk.
- 3. Export the Fabric project for each of the business services and applications in the solution.

While the export can be performed in any order, the same is not true for import. The system will fail to import an archive that has unsatisfied dependencies on content in other fabric projects. For the Loan Origination solution, dependency graph is as follows:

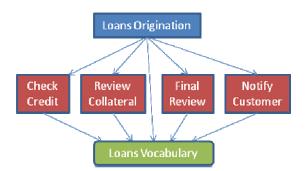

On a new system, it is necessary to import the vocabulary first, followed by the business service, followed by the application itself. Because of this, it is helpful to name exported projects so that someone else knows in what order to import them.

Use the import tab to import Fabric archives in the correct order.

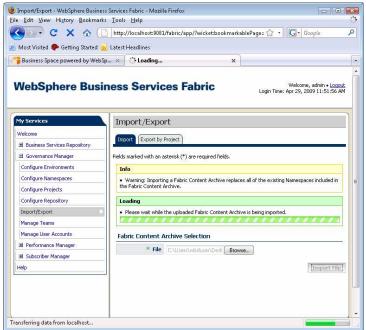

When a Fabric project is imported, any existing content in the imported namespaces is replaced with the incoming content. The system will automatically publish such changes to the runtime partition.

## **Business Space configuration**

The export of FCAs does not carry configuration of Business Spaces from one environment to another. Business spaces should be configured differently on a test machine versus a production environment. It is necessary to create new spaces using the Fabric templates on the new environment. After this is done, the Fabric Administration space is the only space that shows the imported business space content. Just as you did in the last section, use the Add Space button to define what spaces can use which object.

| Business Space powered by WebS<br>File Edit View History Bookma                                                                               |                   | fox             |            |                                    |                                                |  |  |
|----------------------------------------------------------------------------------------------------|-------------------|-----------------|------------|------------------------------------|------------------------------------------------|--|--|
| 🕓 🖂 - C 🛛 🟠 🖡                                                                                                    | https://localh    | 🔂 🔹 🖸 Google    |            |                                    |                                                |  |  |
| 🧧 Most Visited p Getting Started                                                                                                    | 🔜 Latest Headline | s               |            |                                    |                                                |  |  |
| 🕒 Business Process Choreographe                                                                                                    | r Ex 🗙 📘 Tea      | m Details - Web | Sphere Bu: | iness 🗙 📑 Business Space power     | ed by Web ×                                    |  |  |
| H Your Business Space                                                                                                    |                   |                 | 1          |                                    |                                                |  |  |
| Fabric Administration 💌                                                                                                    | _                 | -               |            |                                    | Manage Business Space                          |  |  |
| Business Service Lifecycle Management 💌 Governance Application Details Business Service Details Vocabulary Details 🖹 New Page 🔍 👧 Add Widgets |                   |                 |            |                                    |                                                |  |  |
| Business Service Lifecycle Management                                                                                                    |                   |                 |            |                                    |                                                |  |  |
| Type to filter                                                                                                    | Show:             | All             |            | ~                                  |                                                |  |  |
| Name                                                                                                    | Туре              | Created By      | Tags       | Last Modified                      | Spaces authorized to edit the selected element |  |  |
| T Loan Origination                                                                                                    | Application       | Ismith          | none       | no modifications made              | Loans Origination Authoring                    |  |  |
| 👍 Check Credit                                                                                                    | Business Service  | Ismith          | none       | Mar 25, 2009 2:19:12 AM by Ismith  | Loans Origination Policy Management            |  |  |
| 👍 Final Review                                                                                                    | Business Service  | Ismith          | none       | Mar 25, 2009 10:37:00 AM by Ismith |                                                |  |  |
| 👍 Notify Customer                                                                                                    | Business Service  | Ismith          | none       | Mar 25, 2009 10:41:33 AM by Ismith |                                                |  |  |
| 👝 Review Collateral                                                                                                    | Business Service  | Ismith          | none       | Mar 25, 2009 10:29:03 AM by Ismith |                                                |  |  |
| 间 BPM Vocabulary                                                                                                    | Vocabulary        | system_user     | none       | no modifications made              |                                                |  |  |
| 🔲 Loans Origination Vocabulary                                                                                                    | Vocabulary        | Ismith          | none       | no modifications made              |                                                |  |  |
|                                                                                                    |                   |                 |            |                                    | Add Space Remove Space                         |  |  |
| IBM.                                                                                                    |                   |                 |            |                                    | powered by WebSph                              |  |  |
| Done                                                                                                    |                   |                 |            |                                    | localhost:9444 🧯                               |  |  |